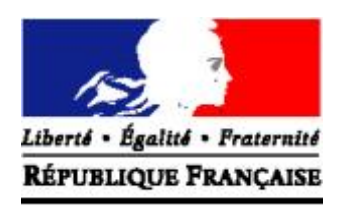

PRÉFECTURE DE LA VIENNE

## MODIFICATION TECHNIQUE DU VÉHICULE *(avec ou sans changement de titulaire)*

Connectez-vous sur le site « *ants.gouv.fr* » avec la connexion France Connect :

- Impôts :  $n^{\circ}$  fiscal & mot de passe ;
- OU Ameli : n° de sécurité sociale & mot de passe.

Une fois connecté, cliquez sur « Immatriculation », et « Faire une autre demande concernant un véhicule ». Vous devrez sélectionner une catégorie et une sous-catégorie.

La catégorie sera : « Signaler un changement sur la situation de mon véhicule ».

La sous-catégorie sera : « Modification technique du véhicule ».

Il est préférable de préciser votre demande (demande principale, n° d'immatriculation, nom, prénom, date de naissance, ainsi que tous les renseignements que vous jugez nécessaires).

Ensuite, vous devrez fournir les documents suivants :

- Une demande d'immatriculation : CERFA 13750\*05 dûment rempli, daté et signé par le(s) futur(s) titulaire(s) du certificat d'immatriculation (possibilité de le télécharger sur Internet) ;
- Une pièce d'identité valide recto/verso. Si il y a plusieurs titulaires : une pièce d'identité pour chaque (CNI, titre de séjour ou passeport) ;
- Un justificatif de domicile de moins de 6 mois (facture d'eau, gaz, téléphone, impôts…). Si vous êtes hébergé ou si le justificatif de domicile n'est pas à votre nom, il faudra fournir une attestation d'hébergement ainsi que la pièce d'identité recto/verso de l'hébergeant ;
- Le procès-verbal prouvant la modification technique ;
- La carte grise recto/verso ;
- La cession ou la facture s'il s'agit d'un achat de véhicule ;
- Une preuve du contrôle technique de moins de 6 mois s'il s'agit d'un achat de véhicule (sauf pour les véhicules de moins de 4 ans). Si la carte grise est déjà à votre nom : un contrôle technique en cours de validité ;
- De plus, si vous faites la démarche pour quelqu'un d'autre : le mandat rempli et signé (CERFA 13757\*03) qui vous permettra d'effectuer les démarches pour quelqu'un d'autre.

Une fois les documents mis en ligne, vous pourrez démarrer la procédure. Un accusé d'enregistrement sera disponible vous indiquant que votre démarche est enregistrée et passe en l'état « Analyse ».

Lorsque votre dossier sera traité, vous recevrez un mail vous disant : « Votre démarche nécessite une action de votre part. ». Il faudra alors vous reconnecter sur votre espace ANTS, rubrique « Mon espace véhicule » et reprendre la démarche en cours afin de procéder au paiement de la carte grise (paiement en carte bancaire).